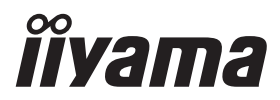

# *РУКОВОДСТВО ПОЛЬЗОВАТЕЛЯ* ProLite

## **Touch Panel PC**

### ProLite TW1023ASC

Благодарим вас за выбор Встраиваемый ПК iiyama.

Советуем перед установкой и включением этого Встраиваемый ПК внимательно прочитать это краткое, но обстоятельное руководство. Сохраните это руководство в надежном месте на случай, если в будущем вам понадобится что-либо уточнить.

**РҮССКИЙ** 

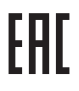

Этот монитор является офисным оборудованием. Информация импортера: Марвел КТ 107061, Москва, пл. Преображенская, д. 8, этаж 27, пом. LXXXVI Год производства: См. 6ое число ("X") серийного номера продукта. (Серийный номер: xxxxxXxxxxxxx) "X" это 0-9. 0-9 означает 2020-2029. Тип монитора: Встраиваемый ПК Модель: TW1023A Страна изготовления: КИТАЙ

 $3$ нак $\Box$ : Оборудование, защищенное двойной или усиленной изоляцией.

Мы оставляем за собой право вносить изменения в технические характеристики без предварительного уведомления.

Все торговые марки, используемые в руководстве пользователя, являются собственностью их владельцев.

## **СОДЕРЖАНИЕ**

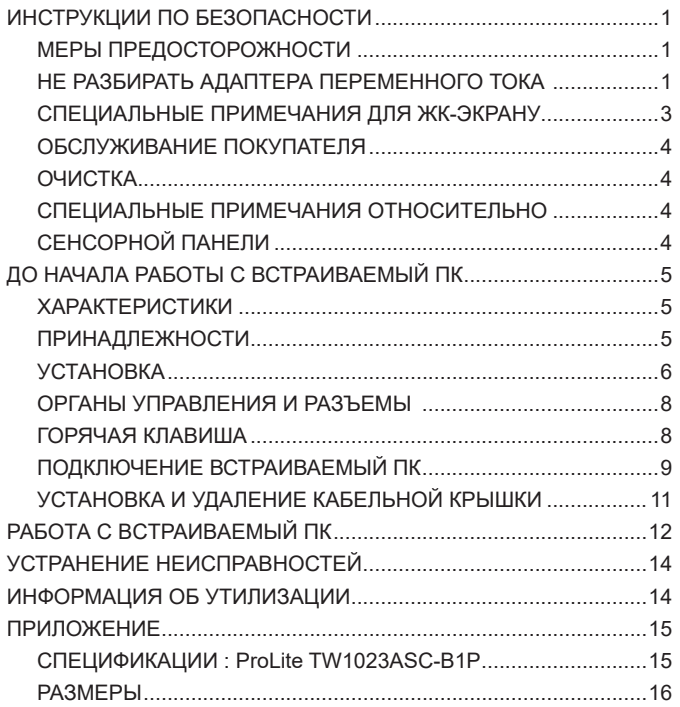

### <span id="page-3-0"></span>**ИНСТРУКЦИИ ПО БЕЗОПАСНОСТИ**

### **МЕРЫ ПРЕДОСТОРОЖНОСТИ**

#### **ВНИМАНИЕ**

#### **ВЫКЛЮЧИТЕ ВСТРАИВАЕМЫЙ ПК, ЕСЛИ ЧУВСТВУЕТЕ, ЧТО ОН НЕ В ПОРЯДКЕ**

Если вы заметите какие-либо ненормальные явления, например, появление дыма, странные звуки или запахи, немедленно выключите Встраиваемый ПК из сети и свяжитесь со своим дилером или сервисным центром iiyama. Дальнейшее использование Встраиваемый ПКа может быть опасным из-за возможного возгорания или поражения электротоком.

#### **НИКОГДА НЕ СНИМАЙТЕ КОРПУС**

Внутри Встраиваемый ПК находятся цепи высокого напряжения. Снятие корпуса может привести к возгоранию или поражению электротоком.

#### **НЕ ВСТАВЛЯЙТЕ НИКАКИЕ ПРЕДМЕТЫ В ВСТРАИВАЕМЫЙ ПК**

Не вставляйте никакие твердые предметы в Встраиваемый ПК и не проливайте на него жидкости, например, воду. Если все-таки нечто подобное произошло, немедленно выключите Встраиваемый ПК из сети и свяжитесь со своим дилером или сервисным центром iiyama. Использование Встраиваемый ПК с каким-то предметом внутри может привести к возгоранию, поражению электротоком или повреждению Встраиваемый ПК.

#### **УСТАНАВЛИВАЙТЕ ВСТРАИВАЕМЫЙ ПК НА РОВНОЙ УСТОЙЧИВОЙ ПОВЕРХНОСТИ**

При падении Встраиваемый ПК может травмировать вас.

#### **НЕ УСТАНАВЛИВАЙТЕ ВСТРАИВАЕМЫЙ ПК ОКОЛО ВОДЫ**

Не устанавливайте Встраиваемый ПК в местах, где на него может пролиться вода или он может быть обрызган, т.к. это может привести к возгоранию или поражению электротоком.

#### **ПОДКЛЮЧАЙТЕ ВСТРАИВАЕМЫЙ ПК ТОЛЬКО К УСТАНОВЛЕННЫМ ИСТОЧНИКАМ ЭНЕРГИИ**

Подключайте Встраиваемый ПК только к установленным источникам энергии. Использование несоответствующего напряжения может вызвать нарушение нормальной работы и привести к возгоранию или поражению электротоком.

#### **ПРАВИЛЬНОЕ УПОТРЕБЛЕНИЕ АДАПТЕРА ПЕРЕМЕННОГО ТОКА**

Используйте исключительно Адаптера Переменного Тока предоставлен компанией iiyama. Любое отклонение от этого правила и использование Адаптера Переменного Тока другого вида может привести к порче аксессуара или Встраиваемый ПК приводя к возникновению огня или электрического шока.

#### **НЕ РАЗБИРАТЬ АДАПТЕРА ПЕРЕМЕННОГО ТОКА**

Разборка Адаптера Переменного Тока может привести к возникновению огня или электрического шока.

#### **ЗАЩИТА КАБЕЛЕЙ**

Ну тяните и не изгибайте блок питания, системный или сигнальный кабель. Не помещайте Встраиваемый ПК ни никакие тяжелые предметы на кабелях.Это может привести к возникновению огня или электрического шока.

#### **НЕБЛАГОПРИЯТНЫЕ ПОГОДНЫЕ УСЛОВИЯ**

Рекомендуется не эксплуатировать Встраиваемый ПК во время сильной грозы, поскольку продолжительные перерывы в энергоснабжении могут вызвать нарушение нормальной работы. Не рекомендуется дотрагиваться до кабельной вилки в таких условиях, т.к. это может привести к поражению электротоком.

#### **ПРЕДУПРЕЖДЕНИЕ**

#### **МЕСТО УСТАНОВКИ**

Не устанавливайте Встраиваемый ПК в местах, где возможны внезапные скачки температуры, во влажных, запыленных, прокуренных помещениях, т.к. это может привести к возгоранию, поражению электротоком или повреждению Встраиваемый ПК. Он также не должен подвергаться чрезмерному нагреву, такому как солнечный свет, огонь или тому подобное.

#### **НЕ УСТАНАВЛИВАЙТЕ ВСТРАИВАЕМЫЙ ПК В ОПАСНЫХ МЕСТАХ**

При несоответствующем местоположении Встраиваемый ПК может упасть и причинить травму. Не следует также ставить на Встраиваемый ПК тяжелые предметы; все кабели должны быть проложены так, чтобы дети не могли потянуть за них и причинить себе травму.

#### **ОТКЛЮЧАЙТЕ КАБЕЛИ, КОГДА ВЫ ПЕРЕМЕЩАЕТЕ ВСТРАИВАЕМЫЙ ПК**

Когда вы перемещаете Встраиваемый ПК, выключите сетевой выключатель, выньте вилку из сетевой розетки и отключите сигнальные кабели. Если вы не отключите их, это может привести к возгоранию или поражению электротоком. Рекомендуется перемещать Встраиваемый ПК вдвоем.

#### **ОТКЛЮЧАЙТЕ ВСТРАИВАЕМЫЙ ПК ОТ СЕТИ**

Если Встраиваемый ПК не используется в течение длительного времени, рекомендуется отключать его от сетевой розетки во избежание возможных неприятностей.

#### **ПРИ ОТКЛЮЧЕНИИ ДЕРЖИТЕ ЗА ВИЛКУ**

С целью откличить блок питания, системный или сигнальный кабель тяните за вилку, а не за провод. Это может привести к возникновению огня или электрического шока.

#### **НЕ ТРОГАЙТЕ РАЗЪЕМ МОКРЫМИ РУКАМИ**

Включение или отключение вилки (разъема) мокрыми руками может привести к поражению электротоком.

#### **ПРЕДУПРЕЖДЕНИЕ О СОСТОЯНИИ БАТАРЕИ**

Аккумулятор не может быть заменен. Если вам необходимо заменить батарею, обратитесь к вашему дилеру или в сервисный центр iiyama за соображениями безопасности.

#### **ПРОЧИЕ РЕКОМЕНДАЦИИ**

#### **ЭРГОНОМИЧЕСКИЕ**

Чтобы избежать усталости глаз, не работайте на Встраиваемый ПК с очень ярким фоном или в темной комнате. Для оптимально комфортных визуальных условий Встраиваемый ПК должен находиться чуть ниже уровня глаз и на расстоянии 40–60 см (16–24 дюймов) от глаз. При работе с Встраиваемый ПК в течение длительного времени рекомендуется делать десятиминутные перерывы после каждого часа работы, т.к. продолжительная работа с экраном может привести к утомлению глаз.

#### <span id="page-5-0"></span>**СПЕЦИАЛЬНЫЕ ПРИМЕЧАНИЯ ДЛЯ ЖК-ЭКРАНУ**

Описанные ниже явления обычны для ЖК-экрана и не говорят о какой-либо неисправности.

- **ПРИМЕЧАНИЕ ■** В зависимости от используемого вами шаблона рабочего стола, вы можете заметить на экране неоднородности яркости.
	- Из-за физической природы фоновой подсветки, при первоначальном использовании экран может мерцать выключите питание и затем включите его снова – мерцание должно исчезнуть.

#### **ИСПОЛЬЗОВАНИЕ**

Этот продукт можно использовать 24 часа в сутки с ограничением срока службы. Если вы используете этот продукт с уменьшенной яркостью до 50% от максимального значения, срок службы светодиодной подсветки обычно составляет 30 000 часов.

Этот продукт поддерживает альбомную, портретную и книжную ориентацию.

#### **Остаточное изображение (GHOSTING)**

Пожалуйста, имейте в виду, что на всех ЖК-экранах вы можете наблюдать остаточное изображение. Остаточное изображение возникает когда статические изображения отображаются на экране в течение длительного периода времени. Остаточное изображение не является постоянным, но следует избегать неподвижных изображений, отображаемых в течение длительного периода времени.

#### **ПРЕДОТВРАЩЕНИЕ ВОЗНИКНОВЕНИЯ ОСТАТОЧНОГО ИЗОБРАЖЕНИЯ**

Для предотвращения появления остаточного изображения и увеличения продолжительности жизни Встраиваемый ПК мы рекомендуем следующее:

- Используйте заставку с движущейся графикой или черно-белыми изображениями.
- Регулярно меняйте фон рабочего стола.
- Уменьшите яркость Встраиваемый ПК.
- Выключайте Встраиваемый ПК, когда он не используется, или управляйте временем выключения с помощью многофункциональных часов.
- Если Встраиваемый ПК установлен в условиях высокой температуры окружающей среды или полностью закрыт, мы настоятельно рекомендуем использовать активную вентиляционную систему или охлаждающие вентиляторы.

#### **УСТРАНЕНИЕ ОСТАТОЧНОГО ИЗОБРАЖЕНИЯ**

- Выключите Встраиваемый ПК на длительный период времени. Это может быть несколько часов или несколько дней.
- Используйте экранную заставку (черную и / или белую) и запускайте ее в течение длительного периода времени.

### <span id="page-6-0"></span>**ОБСЛУЖИВАНИЕ ПОКУПАТЕЛЯ**

<mark>ПРИМЕЧАНИЕ ■</mark> Если вы должны вернуть Встраиваемый ПК для обслуживания, а оригинальная упаковка выброшена, просьба связаться с вашим дилером или сервисным центром iiyama для получения совета или замены упаковки.

### **ОЧИСТКА**

- ПРЕДУПРЕЖДЕНИЕ Если при очистке внутрь Встраиваемый ПК попал какой-либо предмет или жидкость, например вода, немедленно отключите сетевой Кабель и свяжитесь c вашим дилером или сервисным центром iiyama.
- <mark>ПРИМЕЧАНИЕ ■</mark> Для защиты поверхности сенсорного экрана, не царапайте и не протирайте экран твердыми предметами.
	- Никогда не используйте любой из нижеуказанных сильных растворителей. Они могут повредить корпус и поверхность сенсорного экрана. Разбавитель Бензин Абразивный очиститель Спрей-очиститель Воск Кислотный или щелочной растворитель
	- Продолжительный контакт корпуса с любым изделием из резины или пластмассы может вызвать повреждения окраски ворпуса.
- **КОРПУС** Пятна могут удаляться тканью, слегка смоченной мягким моющим средством. Затем корпус протирается мягкой сухой тканью.

**СЕНСОРНОГО**  Поверхность сенсорного экрана можно чистить с помощью мягкой чистой **ЭКРАНА** ткани, смоченной мягкими чистящими средствами для стекла или смесью воды и IPA (изопропилового спирта) в соотношении 1:1. Не используйте кислотные или щелочные растворы для очистки поверхности панели (или экрана).

### **СПЕЦИАЛЬНЫЕ ПРИМЕЧАНИЯ ОТНОСИТЕЛЬНО СЕНСОРНОЙ ПАНЕЛИ**

**ВНИМАНИЕ**

 Соприкосновение дисплея с острыми, колкими или металлическими предметам может привести к повреждению монтора. Это может привести к признанию гарантии недействительной. Советуем использвание проводящий стилус (диаметра 0,8 или больше) или пальца.

### <span id="page-7-0"></span>**ДО НАЧАЛА РАБОТЫ С ВСТРАИВАЕМЫЙ ПК**

### **ХАРАКТЕРИСТИКИ**

- **Поддерживает разрешение 1280 × 800**
- ◆ Высокая контрастность 1000:1 (типичная) / Высокая яркость 450кд/м<sup>2</sup> **(типичная)**
- **Power over Ethernet**
- **Автоматический поворот**
- **Стереодинамики 2 стереодинамика × 1,5Вт**
- **◆ OC Android**
- **Совместимость с крепежным стандартом VESA (75мм×75мм)**
- **Специальное покрытие, не оставляющее отпечатков пальцев**

#### **ПРИНАДЛЕЖНОСТИ**

Комплект поставки должен содержать следующие принадлежности. Убедитесь в их наличии. Если какая либо из принадлежностей отсутствует или повреждена, обратитесь к дилеру или в региональное отделение iiyama.

- 
- $\blacksquare$  Адаптера Переменного Тока \*  $\blacksquare$  Сменные вилки (тип: ЕС/Великобритания)
- 
- **Винты M4 для крепления VESA (5 шт) Инструкция по безопасности**
- Кабельная крышка Винты для Защита кабелей (2 шт)
	-

Краткое руководство

#### **ПРИМЕЧАНИЕ** \* Подходящий Адаптера Переменного Тока

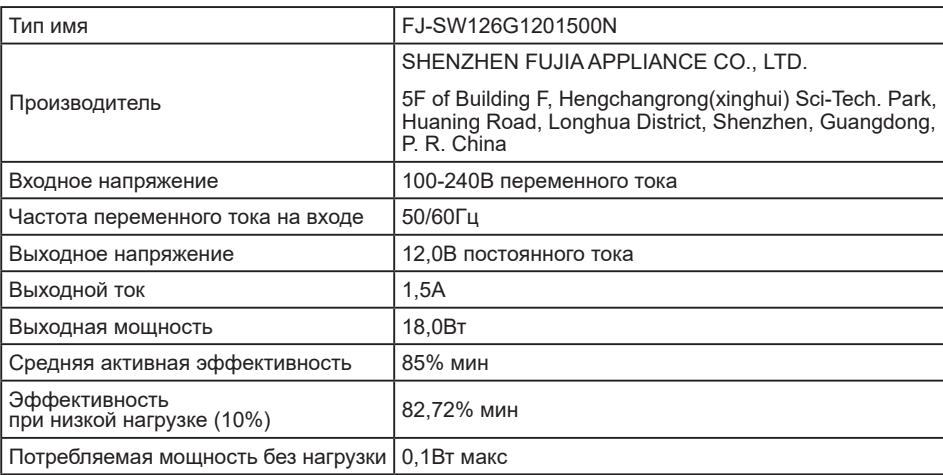

<span id="page-8-0"></span>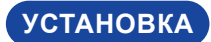

**ПРЕДУПРЕЖДЕНИЕ**

До установки Встраиваемый ПК убедитесь в том, что стена или настольный кронштейн достатночно мощна для крепления данного крепежа и веса.

#### **[ МОНТАЖ НА СТЕНЕ ]**

<mark>ПРЕДУПРЕЖДЕНИЕ</mark> В случае монтажа Встраиваемый ПК на стене, надо принять во внимание толщину монтажного держателя и докрутить винты М4 (4 шт) вместе с шайбой таким образом, чтоб его длина ("L") внутри Встраиваемый ПК не была больше 4мм. Использование винта длиннее может привести к електрошоку или повреждению Встраиваемый ПК вследствие столкновения винта с електрическими компонентами внутри корпуса Встраиваемый ПК.

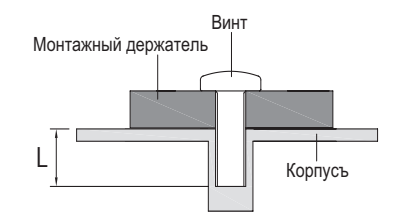

#### **[ ВСТРАИВАЕМАЯ ТЕХНИКА ]**

**РҮССКИЙ**

ПРЕДУПРЕЖДЕНИЕ Этот продукт не предназначен для используется в высоких температурах. Если продукт размещен во внешней витрине, необходимо разработать вентиляторы охлаждения и отверстия, чтобы сохранить низкую температуру определенную в спецификации температуры продукта.

#### **[ ОРИЕНТАЦИЯ ЭКРАНА ]**

Этот Встраиваемый ПК разработан для работы в ландшафтном, портретном режимах, а также в режиме "лицом вверх" (face-up).

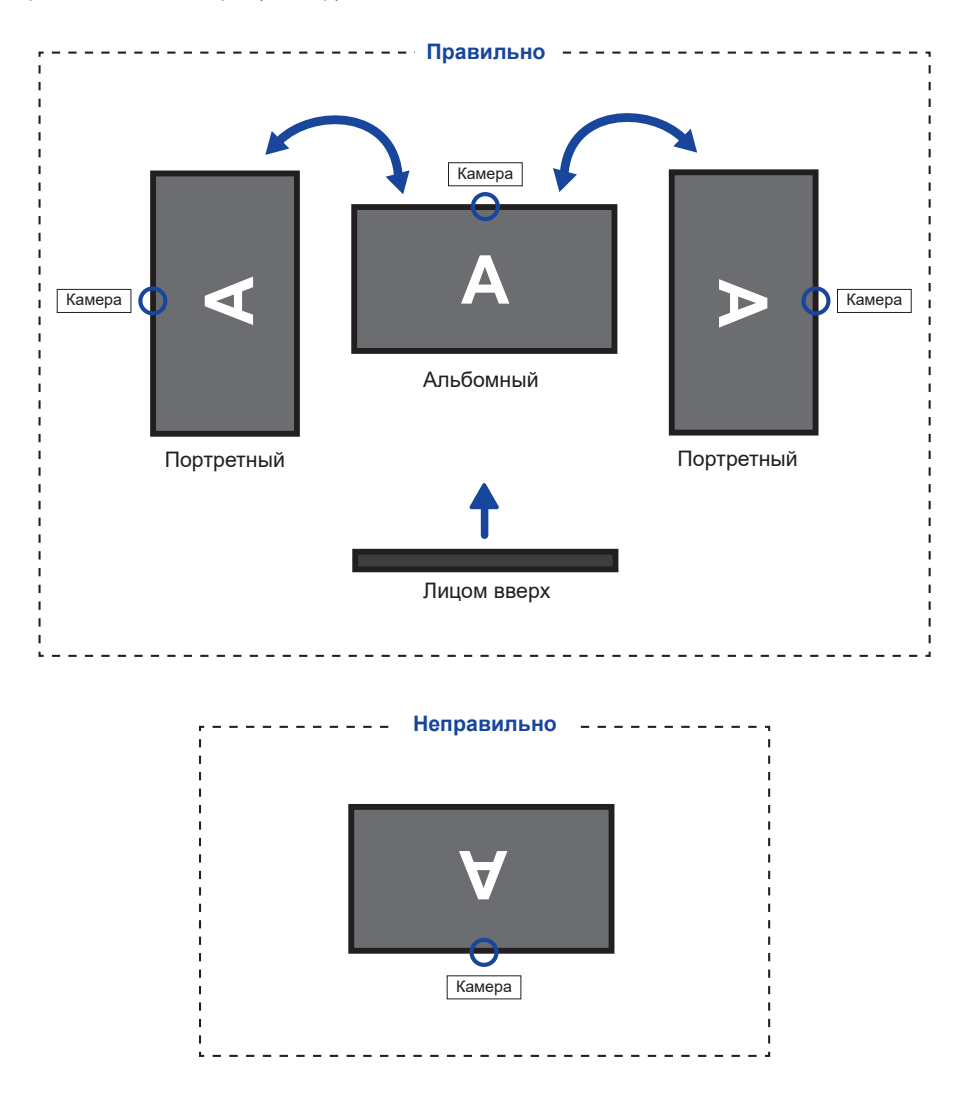

### <span id="page-10-0"></span>**ОРГАНЫ УПРАВЛЕНИЯ И РАЗЪЕМЫ**

#### <Вид спереди>  $\leq$

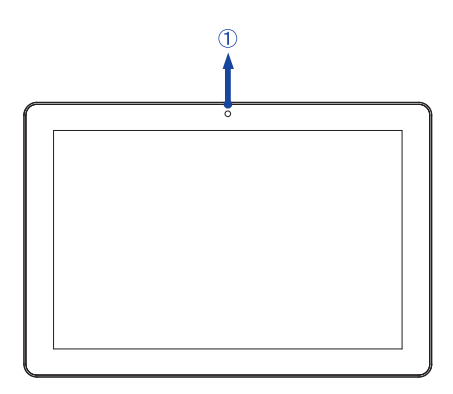

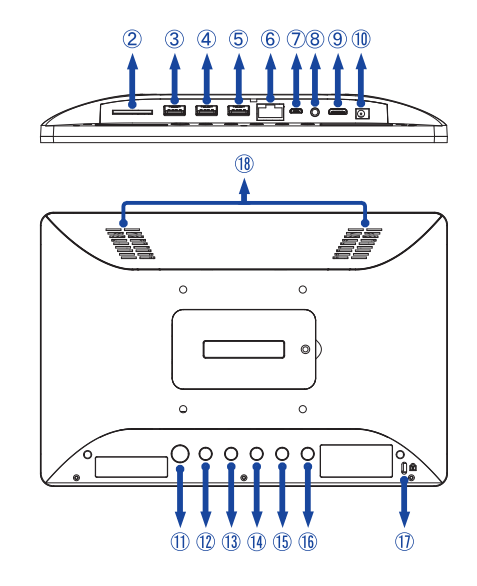

- Камера
- Слот для SD-карты (SD Card)
- Разъем USB 2,0 (USB) (DC5V, 500mA)
- Разъем USB 2,0 (USB) (DC5V, 500mA)
- **5) Нет функции**
- Pазъем RJ45 (LAN)
- $(7)$  Разъем Micro USB (OTG)
- $\circledR$  Аудио разъем для наушников и микрофона ( $\cap$ )
- Pазъем Mini HDMI (HDMI)
- Разъем для Адаптера Переменного Тока (=== : Постоя́нный ток) (DC in)
- $(1)$  Выключатель питания ( $($

Спящий режим: Нажмите, когда питание включено. Нажмите ее еще раз или нажмите любую другую кнопку или коснитесь экрана для пробуждения.

Выключение: Удерживайте нажатой в течение 2 секунд, пока включено питание.

Скриншот: Нажмите () и  $\Box$  – одновременно.

Камера: Тройной щелчок быстро.

- $(2)$  Кнопка Home  $(2)$
- $(3)$  Кнопка Яркость +  $(\frac{1}{2})$
- $(1)$  Кнопка Яркость  $(\frac{1}{12})$
- $(1)$  Кнопка громкости +  $(\Box \bullet)$
- $(16)$  Кнопка громкости  $(\triangleleft )$
- Гнездо замка безопасности

ПРИМЕЧАНИЕ В гнездо замка безопасности можно вставить защитный тросик, чтобы никто не мог унести Встраиваемый ПК без вашего разрешения.

Динамики

**Горячая клавиша**

### <span id="page-11-0"></span>**ПОДКЛЮЧЕНИЕ ВСТРАИВАЕМЫЙ ПК**

Подключите Адаптера Переменного Тока к Встраиваемый ПК, а затем к источнику питания.

Включите Встраиваемый ПК.

 Подключаемое оборудование класса I Тип A должно быть подключено к **ПРИМЕЧАНИЕ**защитному заземлению.

- Розетка должна быть установлена рядом с оборудованием и быть легкодоступной.
- Чрезмерное звуковое давление от наушников может привести к повреждению или потере слуха.
- Начальная настройка операционной системы занимает примерно 5-10 минут.
- Чтобы настроить ОС Android для сенсорного компьютера, включите сенсорный компьютер и следуйте инструкциям на экране.

[Пример подключения]

<Вид сзади>

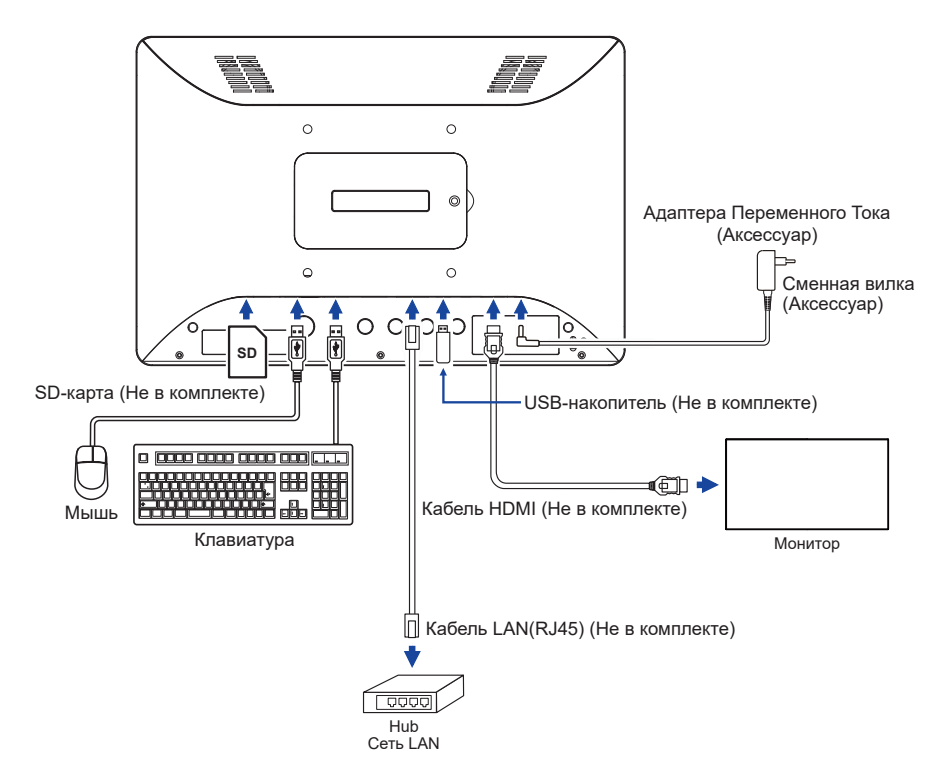

#### **[ ПОДКЛЮЧЕНИЕ ВИЛКИ АДАПТЕРА ПЕРЕМЕННОГО ТОКА ]**

- Подсоедините вилку соответствующего типа к адаптеру переменного тока в правильной ориентации.
- Нажмите на язычок, чтобы отсоединить вилку от адаптера переменного тока.

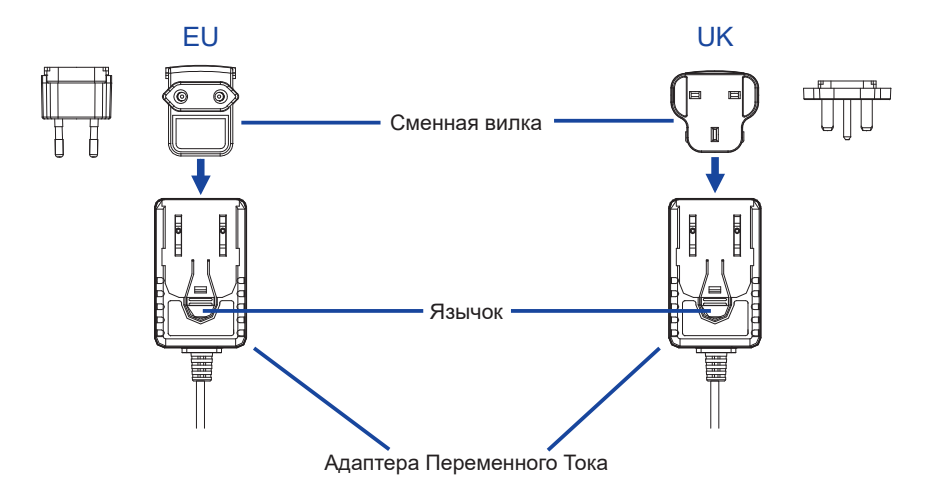

### <span id="page-13-0"></span>**УСТАНОВКА И УДАЛЕНИЕ КАБЕЛЬНОЙ КРЫШКИ**

Постелите на стол мягкую ткань, чтобы не поцарапать Встраиваемый ПК. Положите Встраиваемый ПК настол лицевой стороной вниз.

#### **[ Установка ]**

- Вставьте подключенные кабели в отверстия на кабельной крышке.
- Надежно закрепите кабельную крышку винтами.

#### **[ Снятие ]**

Открутите, чтобы снять кабельную крышку.

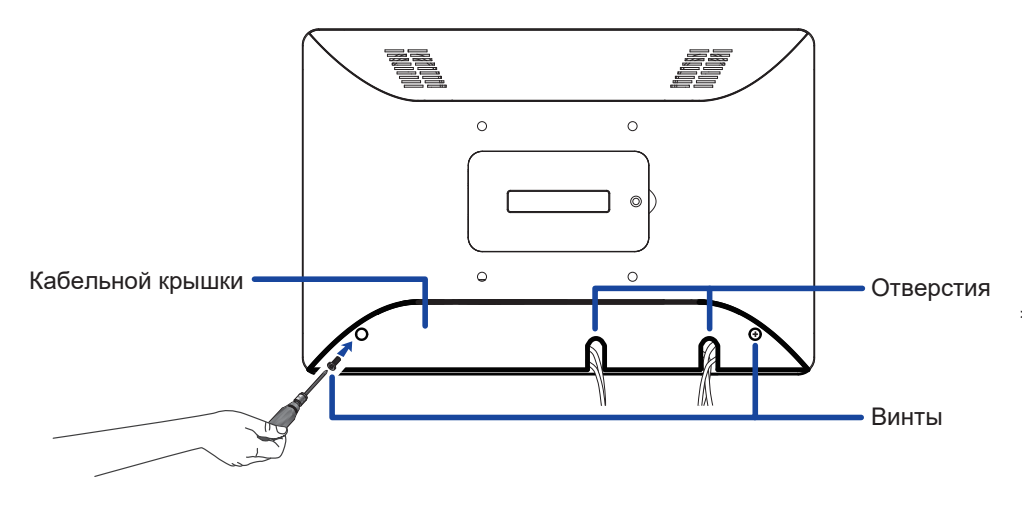

## <span id="page-14-0"></span>**РАБОТА С BCTPAИBAEMЫЙ ПК**

**Главный экран отображается, когда Встраиваемый ПК включен.**

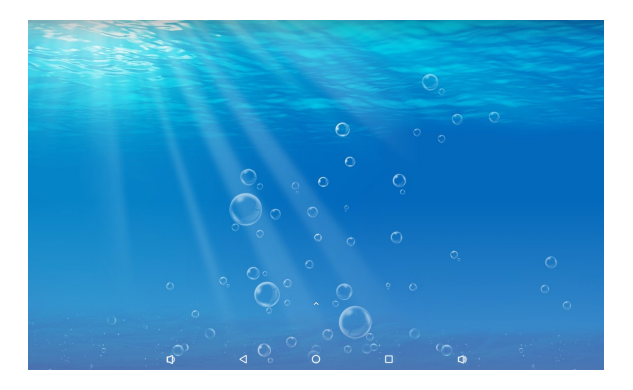

#### **<Значки системной панели>**

- : Уменьшить громкость
- : Возвращает к выходу и предыдущей странице.
- : Возврат на домашний экран.
- : Показать список недавно запущенных приложений.
- :Увеличить громкость

: Показать все приложения.

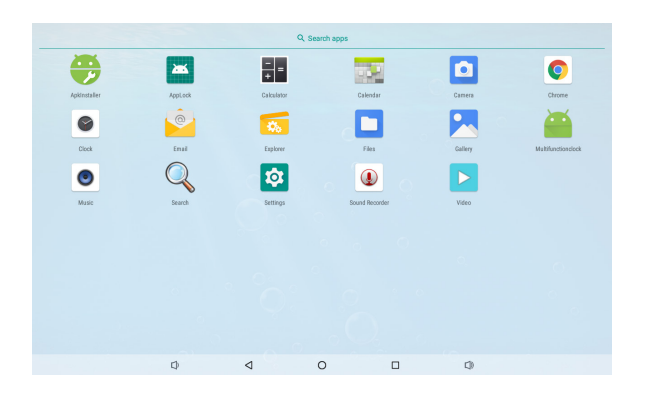

#### **<Приложения>**

- : Установка нового приложения. / Управление приложениями.
- **23: Веблокируйте приложение, введя 4-значный пароль.**
- : Калькулятор
- **Ви**: Календарь
- : Камера (Веб-камера)
- **C** : Браузер Chrome
- : Будильник / Часы / Таймер / Секундомер
- **<u>•</u>** Электронное письмо
- **••** : Управление файлами и папками на устройстве.
- **В**: Управление изображениями, видео и аудио файлами.
- **2. Организуйте альбомы.**
- : Управление временем включения / выключения.
- : Проигрывание аудио-файлов.
- **: Поиск**
- : Системные настройки
- : Запись звука
- : Проигрывание видео-файлов.

### <span id="page-16-0"></span>**УСТРАНЕНИЕ НЕИСПРАВНОСТЕЙ**

Если Встраиваемый ПК работает неправильно, просьба соблюдать следующую последовательность операций для возможного решения задачи.

- 1. Выполните регулировки, описанные в разделе РАБОТА С BCTPAИBAEMЫЙ ПК, в зависимости от вашей проблемы. Если изображение не появилось, см. п. 2.
- 2. Обратитесь к нижеприведенной таблице, если вы не можете найти подходящий пункт настройки в разделе РАБОТА С BCTPAИBAEMЫЙ ПК или если проблему не удается устранить.
- 3. Если вы столкнулись с проблемой, которая не описана ниже, или не можете устранить ее причину, выключите Встраиваемый ПК и обратитесь за помощью к вашему дилеру или в сервисный центр iiyama.

#### **Проблема Проверьте**

- Изображение не появляется. Адаптера Переменного Тока надежно закреплен в разъеме и розетке. Выключатель питания ВКЛЮЧЕН.
	- В розетке электропитания пер. тока есть напряжение. Наличие напряжения можно проверить подключением другого электроприбора.
	- Если Встраиваемый ПК находится в режиме ожидания, нажмите выключатель питания или любую другую кнопку или коснитесь экрана.
		- ПРИМЕЧАНИЕ По умолчанию Встраиваемый ПК переходит в спящий режим после 10 минут без операции. Вы можете выбрать "Never sleep" в Приложение Settings / Display / Sleep.

 Увеличьте яркость.

 Контакты разъемов не изогнуты и не сломаны.

- Изображение дрожит. Напряжение питания соответствует тех характеристикам Встраиваемый ПК.
- Нет звука Параметр Громкость прибавлен. Проверьте настройки звука.
- Тач-скрин не работает. Активация функции сенсорного экрана P-CAP занимает около 15 секунд или более после выключения и включения питания. Это является нормальной работой. Пожалуйста, подождите некоторое время.

### **ИНФОРМАЦИЯ ОБ УТИЛИЗАЦИИ**

Для наилучшей защиты окружающей среды не выбрасывайте ваш Встраиваемый ПК. Посетите наш вебсайт https://iiyama.com для получения указаний об утилизации Встраиваемый ПК.

### <span id="page-17-0"></span>**ПРИЛОЖЕНИЕ**

Допускаются изменения дизайна и характеристик.

### **СПЕЦИФИКАЦИИ : ProLite TW1023ASC-B1P**

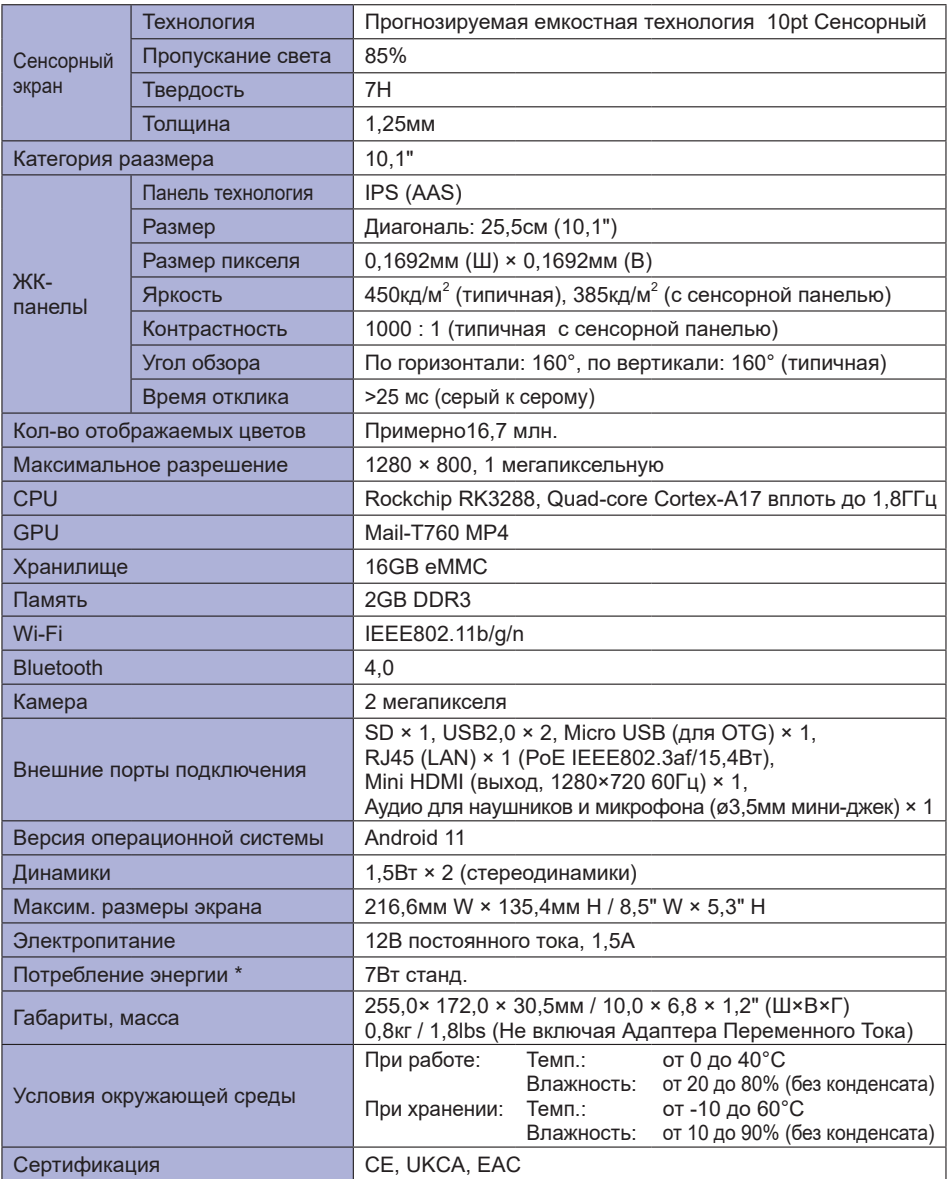

**ПРИМЕЧАНИЕ** \* USB-периферия не подключена.

<span id="page-18-0"></span>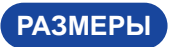

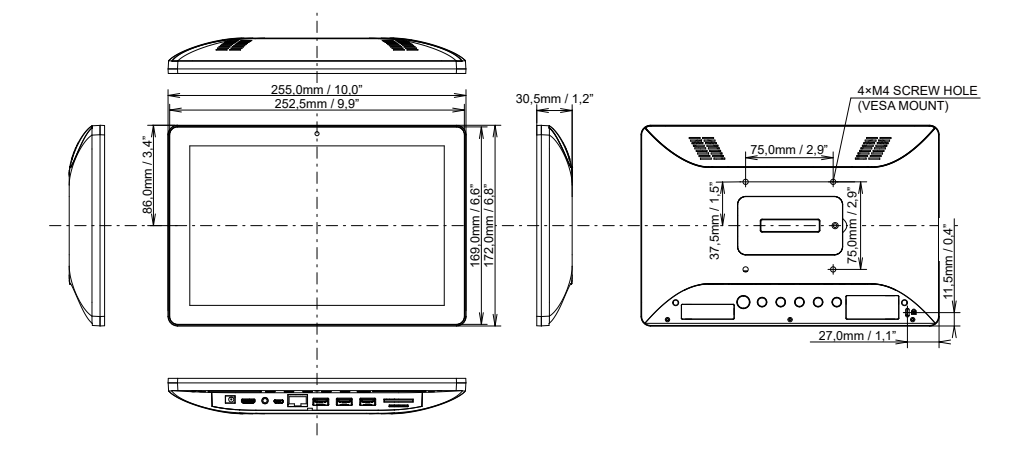